## **Slet enkelte billeder, eller hele slideren**

**1.** klik på det billede du vil slette så der kommer en lille boks med knapper frem over billede, og klik på den knap som ligner et *"Sidetræ"* (små firkanter med streger imellem) som vist her nedenfor:

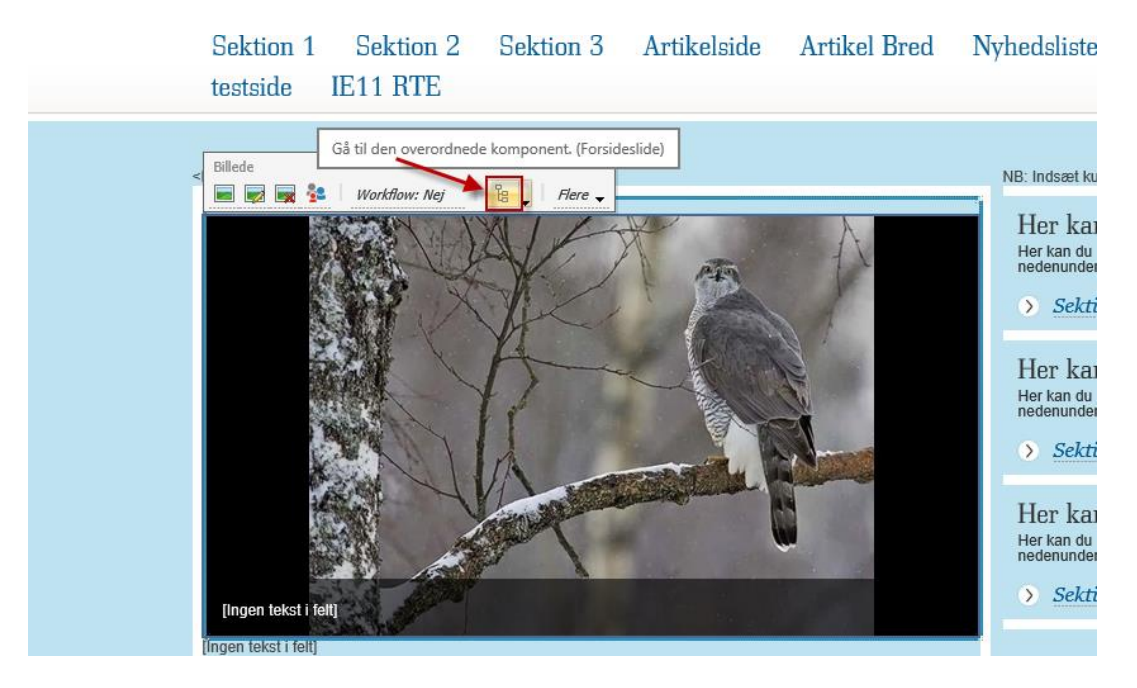

**2.** herefter ændre knapperne i boksen sig og du får nu et rødt kryds (se nedenfor), klikker du på dette røde kryds slettes billede:

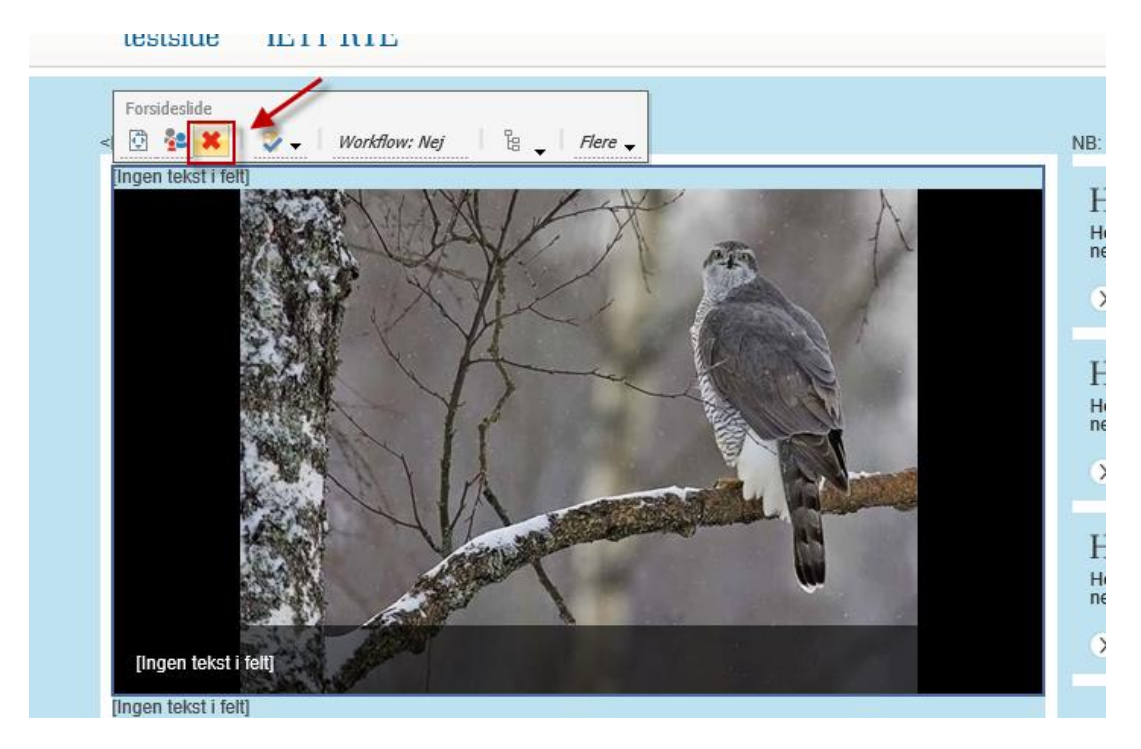

**3.** Klik nu **"Gem"** og udgiv siden. Billede er nu slettet fra din slider.

**NB!** Ønsker man HELT at slette en billedeslider fra en side, slettes alle billeder i slideren på denne måde, og billedeslideren vil så forsvinder. Forsideslideren kan dog IKKE slettes fuldstændigt fra forsiden!! Da dette blot vil resulterer i en tom firkant med en hvid ramme, da forsiden er designet til at der skal være en billedslider med mindst et billede i!!!